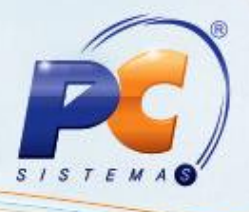

## **Apresentação**

Este tutorial orienta o usuário a realizar consultas das vendas consolidadas (faturadas) com diferentes tipos de relatórios, deduzindo as devoluções. Ela possui diversas opções de filtros e a possibilidade de emissão da apuração do faturamento, sendo ainda possível filtrar somente os produtos que serão analisados, adicioná-los a uma lista, salvá-la e consultá-la posteriormente.

A utilização dessa rotina se dará sempre que existir necessidade mostrar uma consolidação de dados do faturamento, com a possibilidade de realizar agrupamento dos mesmos, realizada após digitação do pedido de venda **316 – Digitar Pedido de Venda**, **Força de Vendas** e **Call Center** e do faturamento nas rotinas **1402 – Faturar Pedido** e **1432 - Gerar Faturamento do Balcão Reserva**.

**Abaixo, descrição da criação e das últimas alterações efetuadas no documento.**

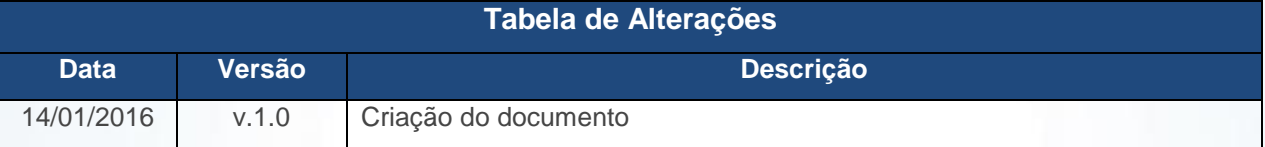

#### **1. Procedimentos iniciais**

Para utilizar o processo de apuração de faturamento são necessários os seguintes procedimentos iniciais:

- Atualizar as rotinas:
	- **131 – Permitir Acesso a Dados**, versão 21.00.00 ou superior.
	- **530 – Permitir Acesso a Rotina**, versão 21.00.00 ou superior.

# **2. Adicionar Itens no Relatório**

Para realizar o processo adicionar itens no relatório, efetue os seguintes procedimentos:

- 2.1 Acesse a rotina **1464 – Apuração Faturamento**;
- 2.2 Clique o botão **Filtrar Produtos;**
- 2.3 Na tela **Selecionar Produtos** clique no botão **F3 Pesquisar;**
- 2.4 Selecione o produto na planilha **Produtos Pesquisados** e clique o botão **Adicionar Item (ns**), pressione tecla **Enter** ou duplo clique sobre o produto;
- 2.5 Clique o botão **Confirmar**.

Capacitação Continuada: A PC Sistemas disponibiliza soluções em treinamento, através de modalidades de ensino que vão ao encontro da necessidade específica do cliente, buscando satisfazer seu objetivo na relação de investimento x benefício. São oferecidos cursos presenciais e à distância. Os treinamentos presenciais podem ser ministrados em todos os Centros de Treinamentos da PC ou na empresa do cliente (In Loco) Conheça nossos programas de capacitação continuada, acessando o site www.treinamentopc.com.br/

<sup>©</sup> Todos os direitos reservados. – PC Sistemas – v. 1.0 Data: 14/01/2016 Página **1** de 3

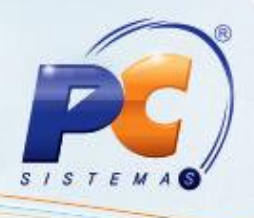

#### **3. Buscar Consulta**

Para realizar o processo buscar consulta, efetue os seguintes procedimentos:

- 3.1 Clique no botão **Filtrar Produtos**;
- 3.2 Duplo clique sobre o arquivo desejado;
- 3.3 Verifique a lista aberta na planilha **Produtos Selecionados** e clique em **Confirmar**.

#### **4. Salvar Itens no Relatório**

Para realizar o processo salvar itens no relatório, efetue os seguintes procedimentos:

- 4.1 Clique o botão **Filtrar Produtos;**
- 4.2 Na tela **Selecionar Produto** clique o botão **F3 - Pesquisar;**
- 4.3 Selecione o produto na planilha **Produtos Pesquisados** e clique o botão **Adicionar Item (ns**), pressione tecla **Enter** ou duplo clique sobre o produto;
- 4.4 Clique o botão **Confirmar**.

### **5. Salvar Itens no Relatório**

Para realizar o processo emitir apuração do faturamento, efetue os seguintes procedimentos:

- 5.1 Informe ou selecione o **Período;**
- 5.2 Informe ou selecione a **Filial;**
- 5.3 Selecione o **Tipo de Relatório;**
- 5.4 Clique o botão **Emitir.**

© Todos os direitos reservados. – PC Sistemas – v. 1.0 Data: 14/01/2016 Página **2** de 3

Capacitação Continuada: A PC Sistemas disponibiliza soluções em treinamento, através de modalidades de ensino que vão ao encontro da necessidade específica do cliente, buscando satisfazer seu objetivo na relação de investimento x benefício. São oferecidos cursos presenciais e à distância. Os treinamentos presenciais podem ser ministrados em todos os Centros de Treinamentos da PC ou na empresa do cliente (In Loco). Conheça nossos programas de capacitação continuada, acessando o site www.treinamentopc.com.br/

# **TUTORIAL APURAÇÃO DE FATURAMENTO**

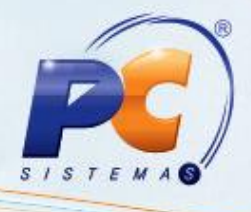

Mantenha o **WinThor Atualizado**, assim você proporciona o

crescimento da sua empresa através de soluções criadas especialmente para o seu negócio!

Estamos à disposição para mais esclarecimentos e sugestões.

Fale com a PC: [www.pcsist.com.br](http://www.pcsist.com.br/) Central de Relacionamento - (62) 3250 0210

© Todos os direitos reservados. – PC Sistemas – v. 1.0 Data: 14/01/2016 Página **3** de 3

Capacitação Continuada: A PC Sistemas disponibiliza soluções em treinamento, através de modalidades de ensino que vão ao encontro da necessidade específica do cliente, buscando satisfazer seu objetivo na relação de investimento x benefício. São oferecidos cursos presenciais e à distância. Os treinamentos presenciais podem ser ministrados em todos os Centros de Treinamentos da PC ou na empresa do cliente (In Loco). Conheça nossos programas de capacitação continuada, acessando o site www.treinamentopc.com.br/